An overview of the Microsoft Infrastructure

## Welcome To The Microsoft Office

January 23, 2023 Norm Galloway

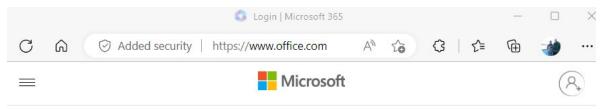

Microsoft 365 ∨

The Office app is becoming the Microsoft 365 app, your home to find, create, and share your content and ideas. Learn more

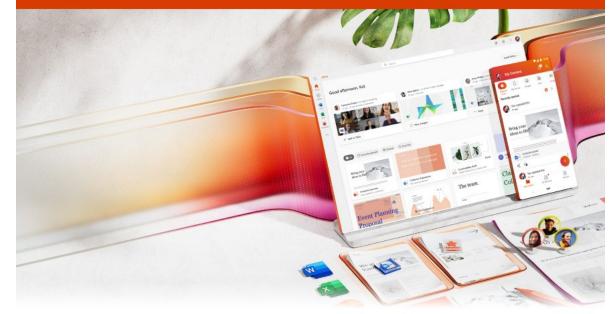

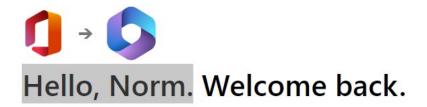

# It Starts With Your Microsoft ID

| What is the<br>Microsoft<br>Office | Getting your<br>ID |
|------------------------------------|--------------------|
| Sign-in to<br>Windows              | Purchase Apps      |
| Install Apps                       | Sign-in to Apps    |
| Using One<br>Drive                 | Questions?         |

Your Microsoft ID manages your use of Windows and all the Microsoft Office Apps.

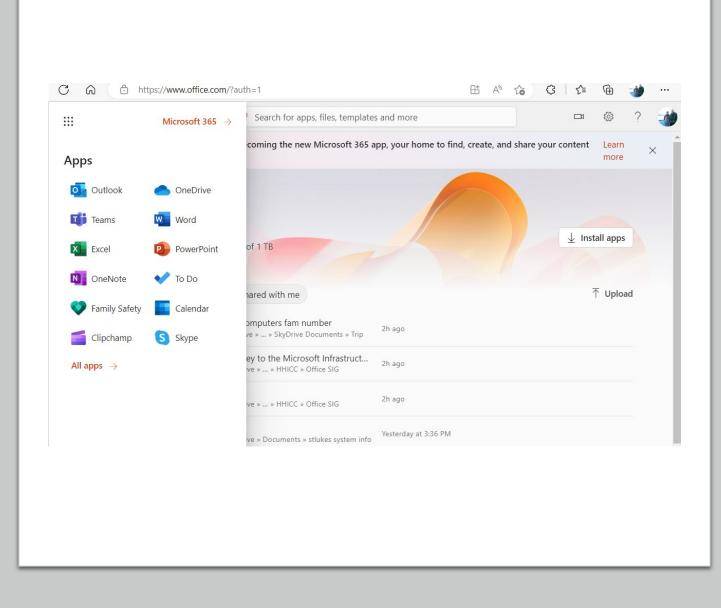

Keeps all of your documents and pictures so they may be accessed and modified on all of your devices.

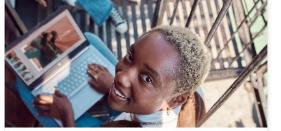

#### Find your favorite files and apps in one place

Quickly access apps like Word, Excel, PowerPoint, and more to get started from any device.

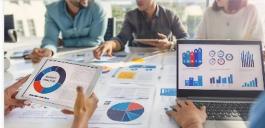

#### Create content like a pro

Start a new file with a simple click or use recommended templates to help you create quality content.

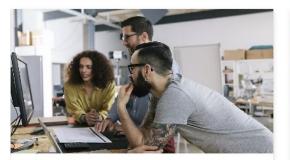

#### Make your work easier

Use smart recommendations from Microsoft 365 to understand what needs

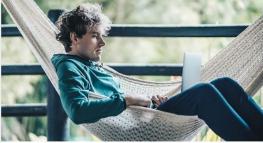

Work seamlessly across devices

### Getting a Microsoft ID

Go to Office.com and Create an account

Or, when prompted for an email when you start with a new PC – that's your Microsoft ID username.

Note: The username for your account can be any email address that you have access to.

Or, obtain an email from Outlook.com - that is automatically a Microsoft ID

#### Important!!!!

Make sure you save this <u>username and</u> password

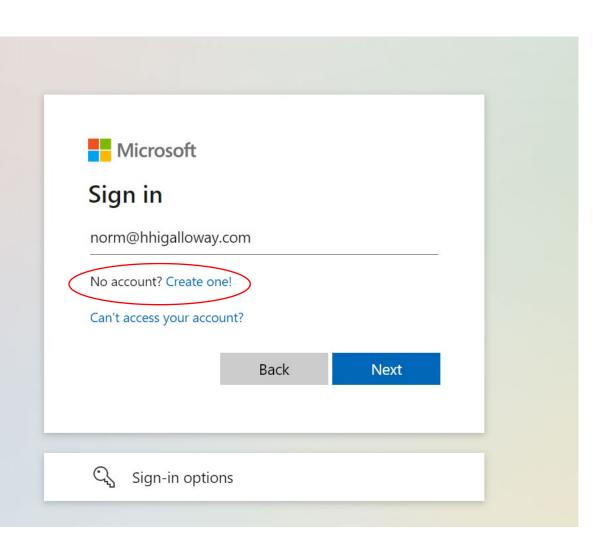

### How do I find my Microsoft ID?

- If you have a Windows PC, you may have a Microsoft ID
- On your PC, go to Settings/Accounts
- If your account name has an email address under it, that email is your account username and the password you use to log into your machine is your Microsoft Account password.

The screen shot is Windows 11

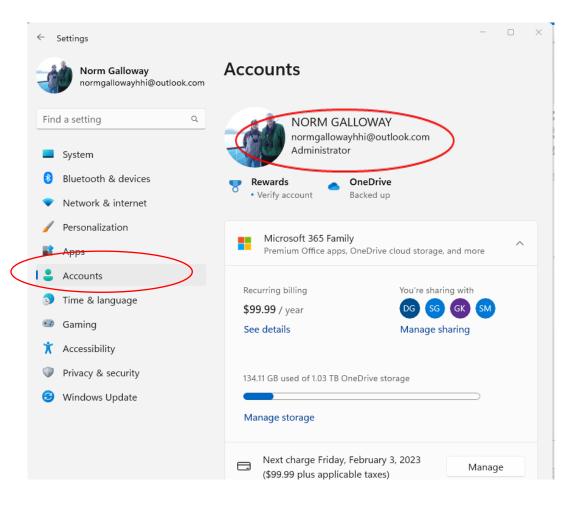

### What Comes With Your Microsoft ID

• 5 GB of OneDrive Space

Purchase 100 GB for \$20 annually

Available on Apple and Android Devices

- Access to Microsoft Store
- Word, Excel, PowerPoint and OneNote available on Web
- Back up key files to the cloud

| ···· OneDrive |                                  |
|---------------|----------------------------------|
| Norm Galloway | + New マ ↑ Upload v               |
| My files      | E Folder                         |
| E Recent      | 🖻 Word document                  |
| Photos        | Excel workbook                   |
| Shared        | PowerPoint presentation          |
| Recycle bin   | OneNote notebook                 |
|               | Forms survey                     |
|               | Plain text document              |
|               | On any device, anywhere, anytime |
|               | My files                         |
|               | 🗅 Name 🗸                         |
|               | Documents                        |

Purchase Apps from Microsoft Store

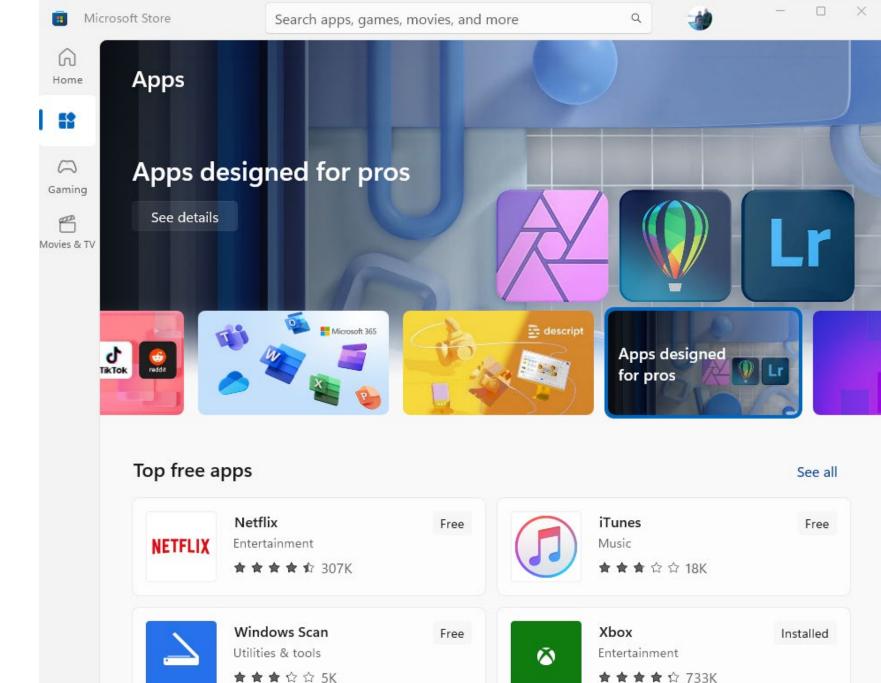

### Microsoft 365 Purchase Plans

#### Personal - \$70 per year

- Install on 5 devices
- 1 TB OneDrive Storage Ransomware Protection 30 day rolling full backup Automatic PC backup available
- Desktop versions of Office Products

Outlook, Word, Excel, PowerPoint, Publisher, Access, Teams

#### Family – \$100 per year

 All features available to 6 Microsoft ID's

#### Install

- Sign in to Office.com
   <u>from the PC or Mac you</u>
   <u>want to install Office on</u>
- Click on Install and follow the instructions
  - Depending on your internet speed and your PC speed 10 minutes to 1 hour
  - May need the product key
- Begin using!

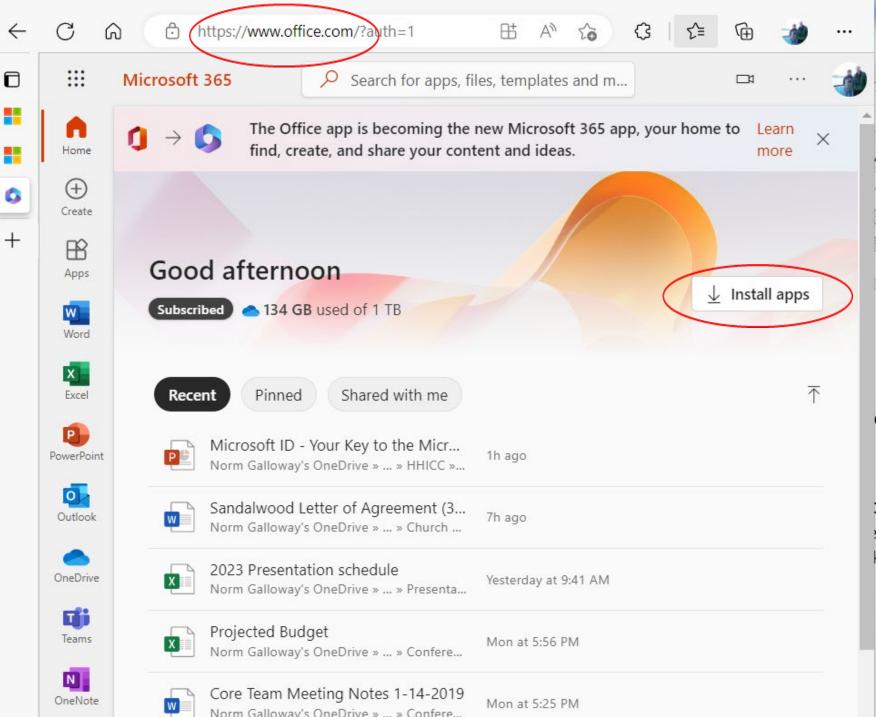

### Log into Office Apps

Automatic access to OneDrive

If you aren't logged in, you won't be able to save an edit.

| 👿 Document1 - Wor                                                                                                    | d Norman Galloway NG R ? -                                                                                                    | ╺╌┼╯          |
|----------------------------------------------------------------------------------------------------|----------------------------------------------------------------------------------------------------|---------------|
| <ul> <li>↔ Home</li> <li>∴ Home</li> <li>∴ New</li> <li>▷ Open</li> <li>Info</li> <li>Save</li> <li>Save As</li> </ul> | Files in OneDrive are secure         When you save your files and folders to are in control of your data.         As a Microsoft 365 subscriber you have further safeguard your data.         Learn more       Dismiss | o OneDrive, t |
| Save as Adobe<br>PDF                                                                                                   | Name Name                                                                                                    | Date modifie  |
| Print                                                                                                    | St Lukes Services<br>St Lukes Tech Admin Information » St Lukes Tech Admin                                                                                                    | 10/14/2022    |
| Share<br>Export                                                                                                    | Zoom Links<br>St. Luke's Church » personal » rectorsearch_stlukeshhi_org » Documents » Deskt                                                                                                    | 4/2/2022      |
| Transform<br>Close                                                                                                    | Document<br>Norman Galloway's OneDrive » Documents                                                                                                    | 2/18/2022     |
| More                                                                                                    |                                                                                                    |               |

### Using OneDrive

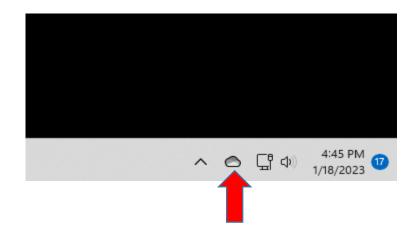

OneDrive is shown as a cloud on the Task Bar System Tray. Click it to get OneDrive Information and Settings.

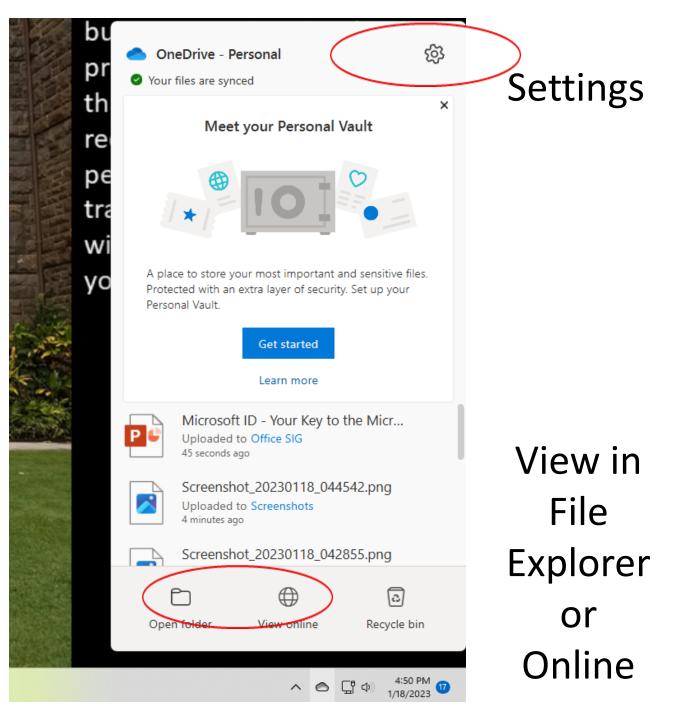

#### **OneDrive View in File Explorer**

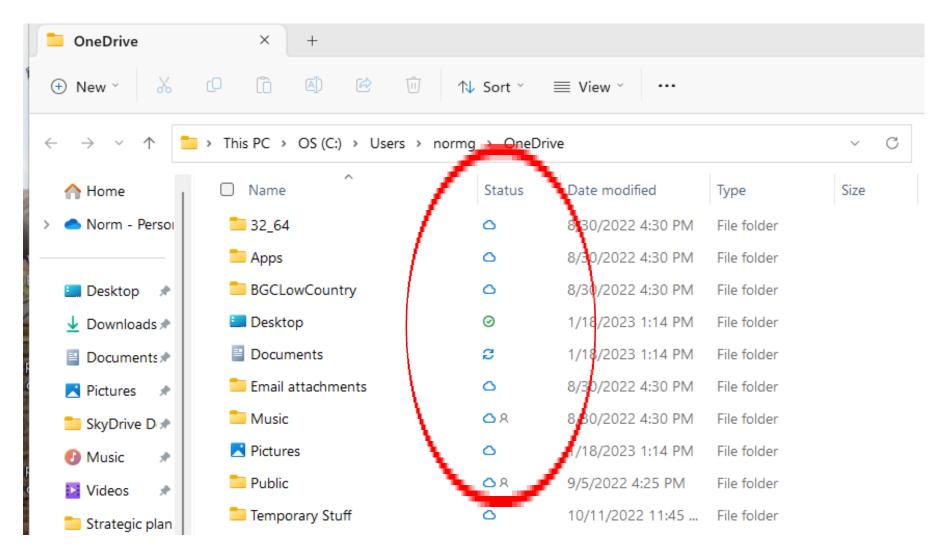

### **OneDrive View Online**

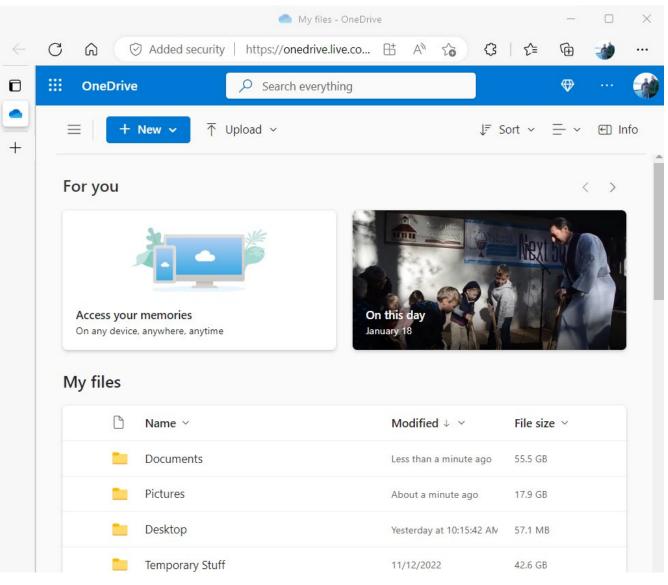

#### Demos

- Get to Account from Desktop Start Button
- Word "signed in" account
- MS Store
- Office.com home page
- OneDrive View web office tools

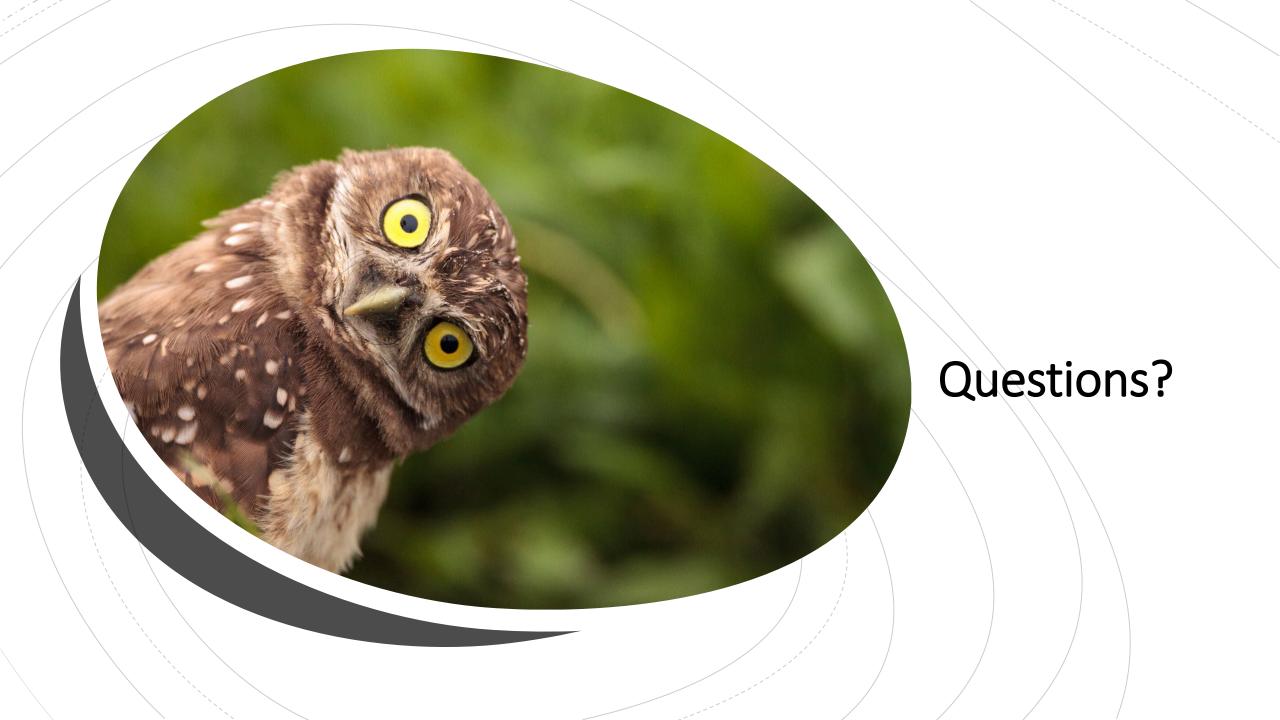